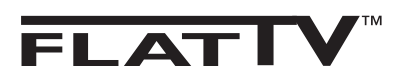

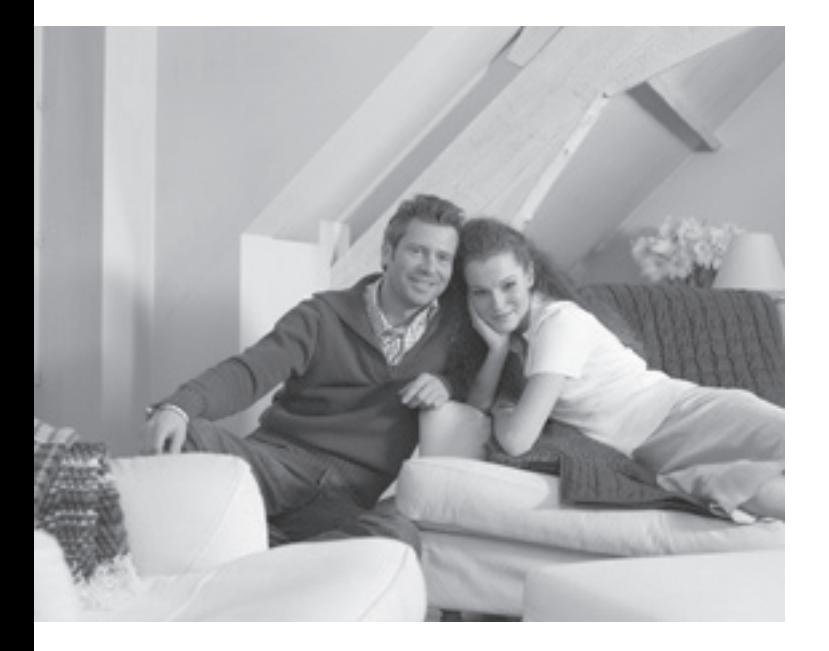

## **PHILIPS**

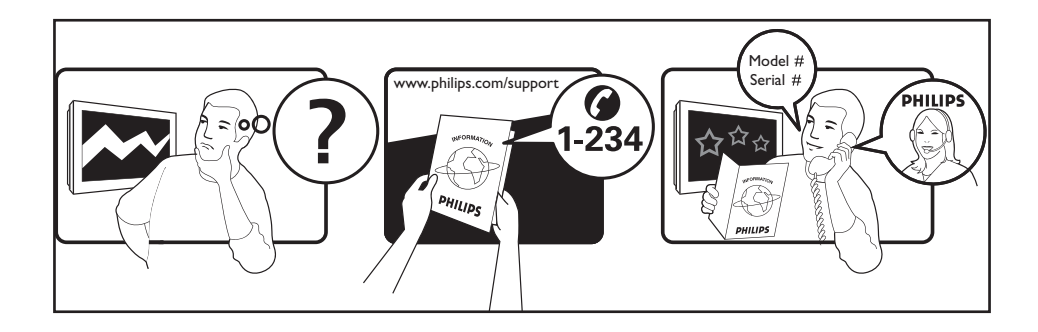

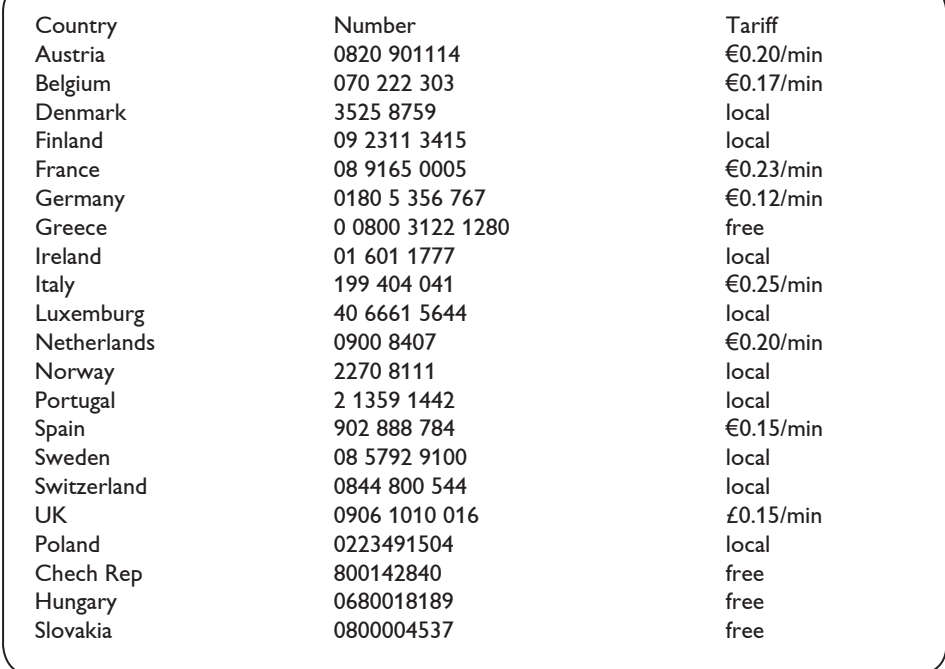

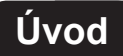

Ďakujeme vám, že ste si kúpili tento televízny prijímač.

Táto príručka bola zostavená s cieľom pomôcť vám pri zapojení a ovládaní vášho televízneho prijímača.

Odporúčame vám, aby ste si príručku dôkladne prečítali.

### **Obsah**

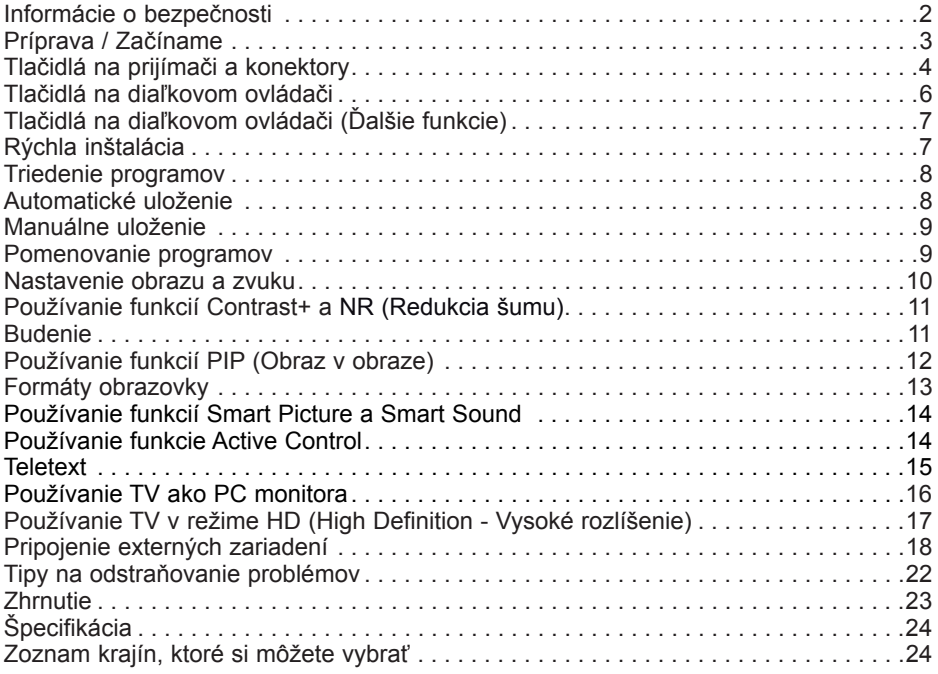

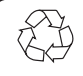

#### **Recyklácia**

Obal tohto výrobku je určený na recykláciu. Informácie o správnom nakladaní s ním vám poskytnú miestne úrady.

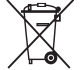

#### **Zaobchádzanie so starým výrobkom**

Produkt je navrhnutý a vyrobený z vysoko kvalitných materiálov a komponentov, ktoré je možné recyklovať a opätovne využiť. Keď je výrobok označený symbolom odpadkového koša a preškrtnutým kruhom, znamená to, že výrobok je v súlade so smernicou EÚ č. 2002/976/EC.

Informujte sa prosím o podmienkach miestneho zberného systému elektrických a elektronických výrobkov.

Konajte prosím v súlade s miestnymi pravidlami a nezaobchádzajte s vašimi starými výrobkami ako s bežným domovým odpadom. Správne nakladanie s výrobkom pomáha chrániť životné prostredie a ľudské zdravie pred prípadnými negatívnymi dopadmi.

### **Informácie o bezpečnosti**

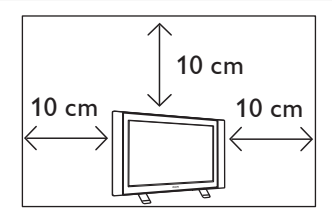

Z dôvodu riadnej ventilácie nechajte z každej strany televízneho prijímača aspoň 10 cm voľného miesta. Prijímač umiestnite na stabilný rovný povrch. Nikdy nezakrývajte ventilačné otvory na televízore žiadnou látkou alebo iným materiálom. Môže to spôsobiť prehriatie. Do vetracích otvorov nikdy nič nevkladajte. Vloženie kovových alebo horľavých predmetov do týchto otvorov môže mať za následok požiar alebo elektrický skrat.

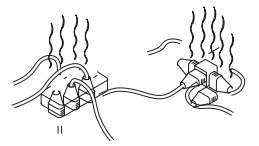

Dbajte na to, aby ste jednej elektrickej zásuvky nezapájali príliš veľa zariadení, pretože to môže viesť k preťaženiu a následne k požiaru alebo elektrickému skratu.

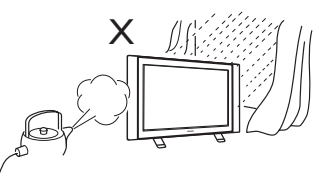

Aby ste predišli riziku požiaru alebo elektrického skratu, nevystavujte váš televízor pôsobeniu dažďa alebo vlhka.

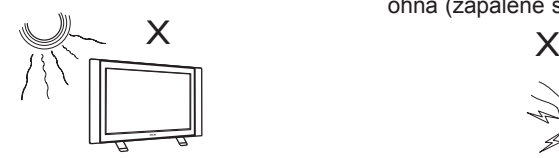

Neumiestňujte televízny prijímač na priame slnečné svetlo alebo do horúceho prostredia.

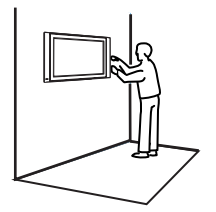

Inštaláciu TV prijímača na stenu by ste mali zveriť kvalifikovanému servisnému pracovníkovi. Nevhodná a nesprávna inštalácia môže spôsobiť, že prijímač nebude bezpečný.

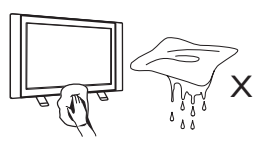

Pri čistení povrchu prijímača alebo jeho obrazovky ich zľahka utierajte hygroskopickou vatou alebo tkaninou alebo iným jemným materiálom, napríklad jelenicou. Nepoužívajte príliš mokrú tkaninu, z ktorej odkvapkáva voda. Nepoužívajte na čistenie televízora acetón, toluén ani alkohol. Z bezpečnostných dôvodov najprv odpojte napájací kábel zo zásuvky.

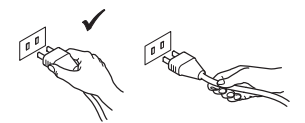

Napájací kábel ťahajte za zástrčku. Neťahajte za samotný kábel. Nepoužívajte poškodené elektrické zásuvky. Zasúvajte zástrčku do elektrickej zásuvky celú. Ak je uvoľnená, môže spôsobiť vznik elektrického oblúku s následným požiarom.

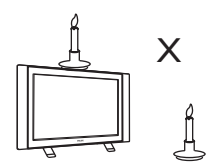

Na vrchu prijímača alebo v jeho tesnej blízkosti nesmú byť umiestnené žiadne otvorené zdroje ohňa (zapálené sviečky).

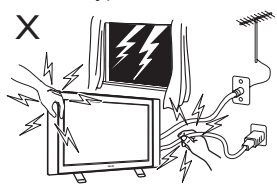

Z bezpečnostných dôvodov sa počas búrky nechytajte žiadnej časti televízora alebo napájacieho kábla.

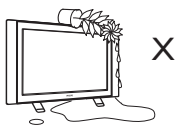

Neumiestňujte na televízor vázu naplnenú vodou. Voda vyliata do prijímača môže spôsobiť elektrický skrat. Po vyliatí vody do prijímača ho nepoužívajte. Musí byť ihneď skontrolovaný kvalifikovaným opravárom.

### **Príprava / Začíname**

### **1 Umiestnenie televízneho prijímača**

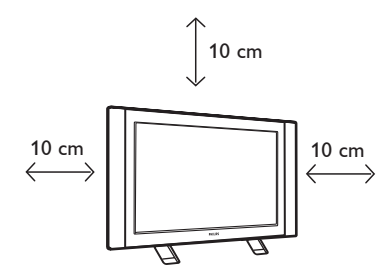

 Televízny prijímač umiestnite na pevný a stabilný povrch, z každej strany prijímača nechajte 10 cm voľného miesta.

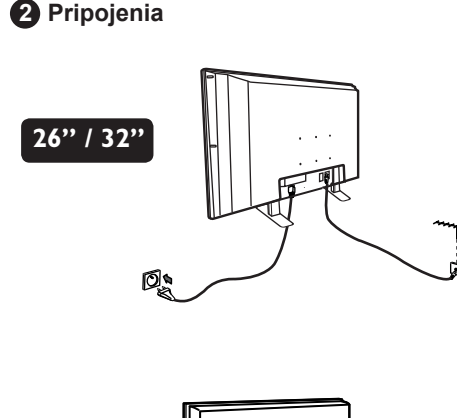

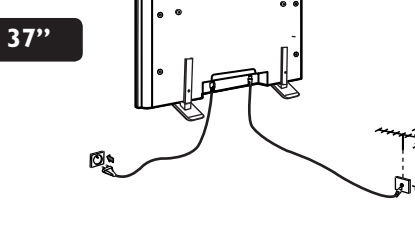

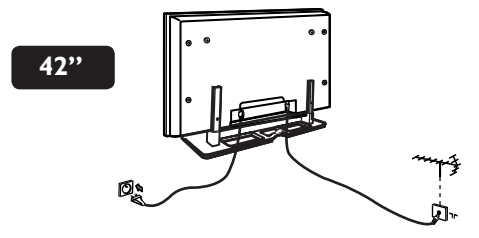

- Zapojte zástrčku antény do: 75Ω: zdierky na spodnej strane prijímača.
- Zapojte elektrickú zástrčku do elektrickej zásuvky (220-240 V 50/60 Hz).

**3 Používanie diaľkového ovládača**

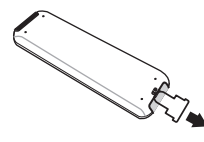

 Odstráňte izolačný pásik z batérie, čím aktivujete diaľkové ovládanie.

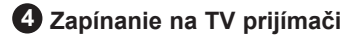

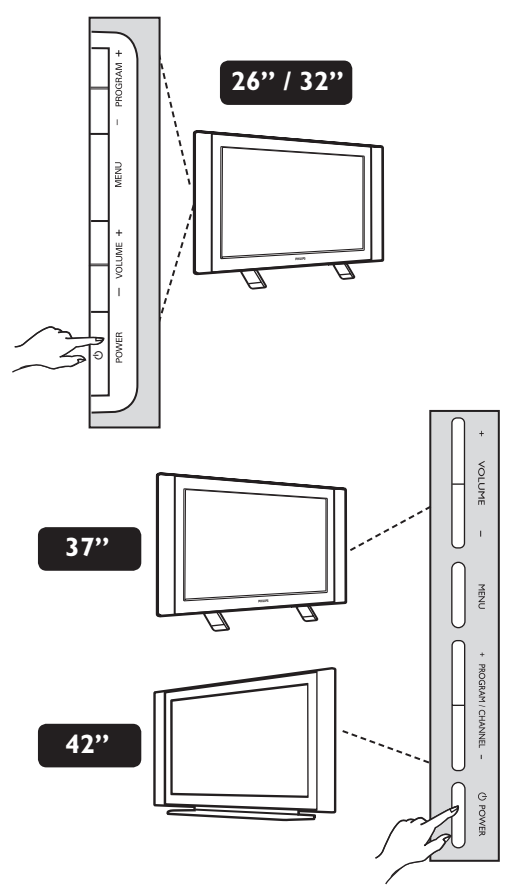

- Ak chcete zapnúť televízor na TV prijímači, stlačte tlačidlo **vypínača (POWER)**. Rozsvieti sa zelený indikátor a zapne sa obrazovka.
- Ak TV prijímač zostane v pohotovostnom režime (červený indikátor), stlačte na klávesnici tlačidlo **PROGRAM +/–** alebo tlačidlo **P –/+** na diaľkovom ovládači.

### **Tlačidlá na prijímači a konektory**

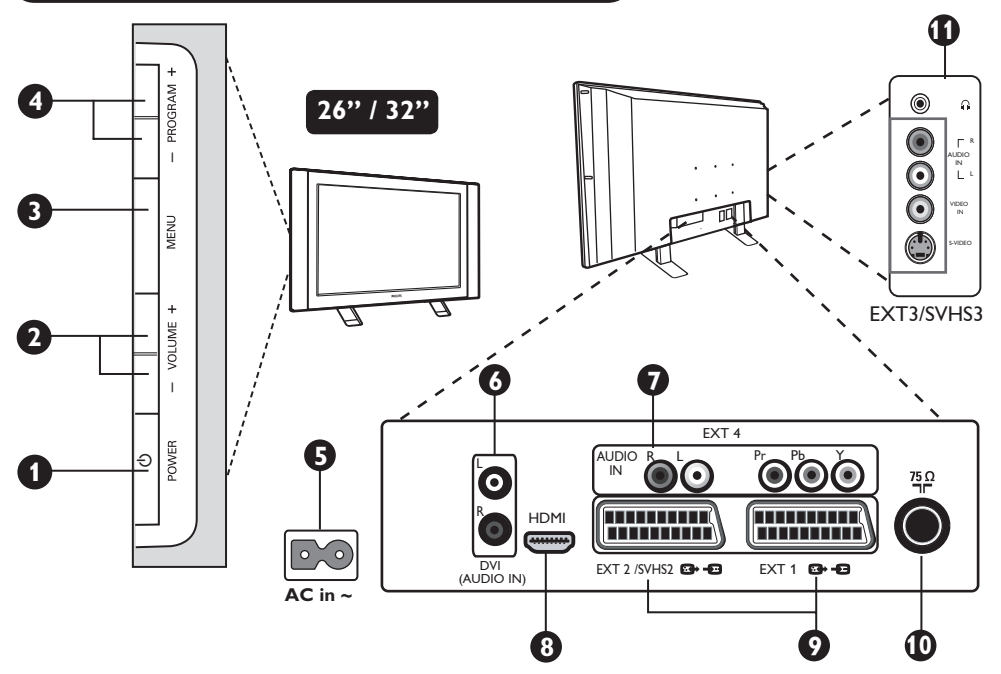

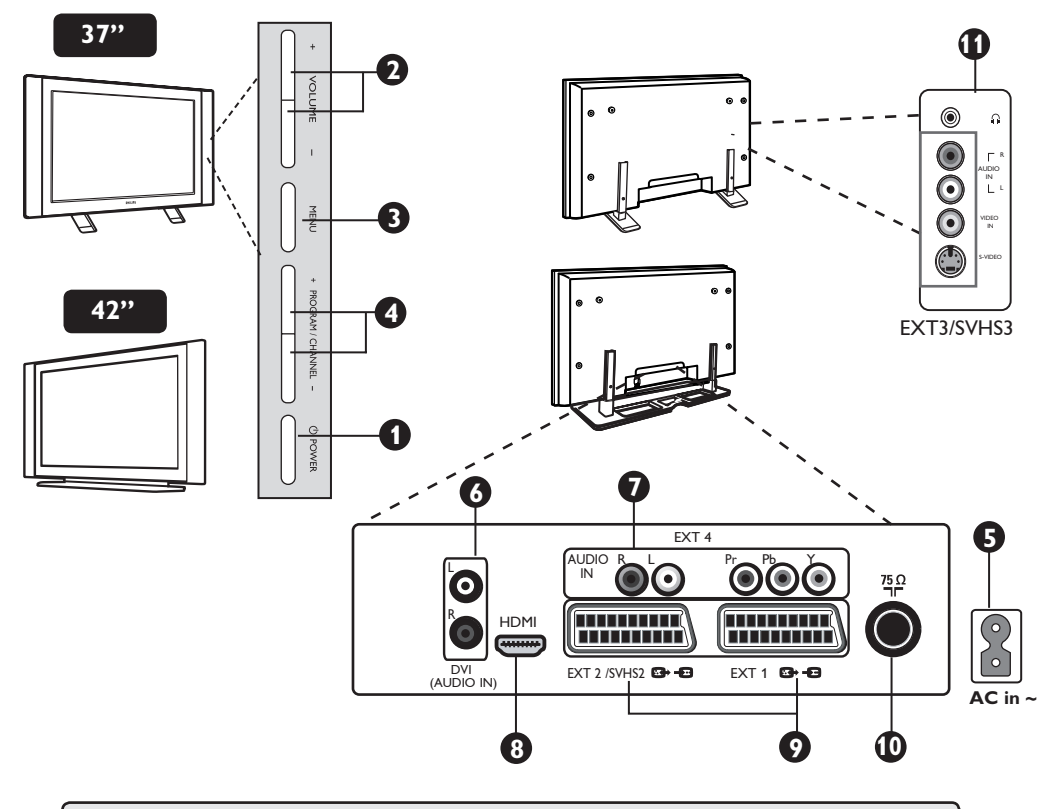

**POZNÁMKA: EXT3/SVHS3** je dostupný len pre niektoré modely.

### **Tlačidlá na prijímači a konektory**

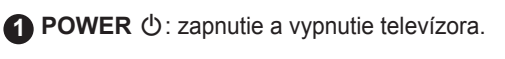

**2 VOLUME –/+**: regulácia hladiny zvuku.

**3 MENU:** na aktiváciu alebo deaktiváciu ponuky. Následne môžete tlačidlami PROGRAM/CHANNEL –/+ vybrať položku ponuky a tlačidlami VOLUME –/+ vojsť do vybranej ponuky a vykonať nastavenie.

**4 PROGRAM –/+**: výber programov.

**5 NAPÁJANIE**: Zapojte napájací kábel do elektrickej zásuvky.

**6 Vstup DVI Audio**: na pripojenie HD (High Definition) zariadenia alebo počítača s DVI výstupom.

**7 Vstupy komponentného videa / zvuku (EXT 4)**: Na pripojenie zariadení ako sú DVD alebo Set-Top box, ktoré sú vybavené rovnakými zásuvkami. Prepojte vstupy zvuku televízora a výstupmi na zariadení spolu so vstupmi komponentného videa.

- **8 HDMI** zásuvky: Na pripojenie Set-Top boxov, DVD prehrávača/rekordéra, Hi-Fi prijímača alebo osobného počítača.
- **9** Zásuvky **EXT1** a **EXT2/SVHS2**: Pripojte zariadenia ako sú DVD prehrávač/ rekordér, video rekordér (VCR) alebo dekodér, ktoré sú vybavené pripojením cez SCART.

 Dôležité: Na pripojenie vášho dekodéra použite iba SCART vstup EXT 1.

- **10 TV anténa**: zapojte zástrčku antény do 75 Ω: zdierky.
- **11 Bočné** konektory **(EXT 3/SVHS3)**: na pripojenie zariadení ako je napríklad fotoaparát alebo kamera. Môžete si tiež pripojiť slúchadlá na osobné počúvanie hudby.

### **Tlačidlá na diaľkovom ovládači**

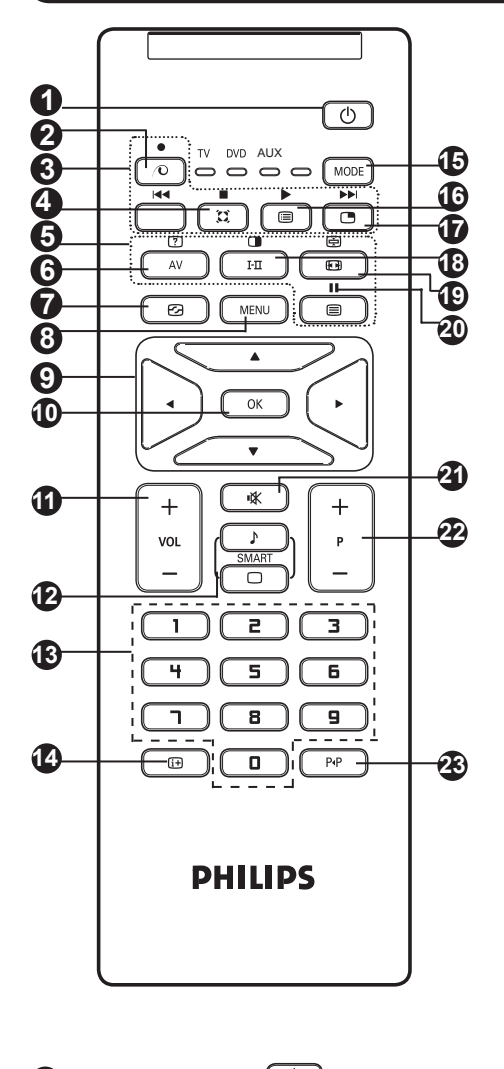

**1** Pohotovostný režim  $\overline{\circlearrowleft}$  Na uvedenie TV prijímača do pohotovostného režimu. Ak chcete znova zapnúť TV prijímač, stlačte tlačidlá  $\overline{(\circ)}$   $\overline{(\circ)}$  až  $\overline{(\circ)}$  alebo –  $P + (-$  Program  $+$ ).

**2** *Nepoužívané tlačidlo* .

#### **3 DVD / AUX (viď strana 7).**

**4 Zvuk Surround** 

Na aktivovanie / zrušenie efektu roztiahnutia zvuku. V režime stereo sa reproduktory zdajú byť postavené ďalej od seba. Pri verziách vybavených systémom Virtual Dolby Surround si môžete vychutnať zadné zvukové efekty Dolby Surround Pro Logic.

#### **5 Tlačidlá teletextu (viď strana 15). 6 AV**  $\overline{A}$

 Pre zobrazenie zoznamu Source pri výbere TV alebo periférneho zariadenia pripojeného do EXT.1, EXT.2/SVHS2, EXT.3/SVHS3, EXT. 4, alebo HDMI.

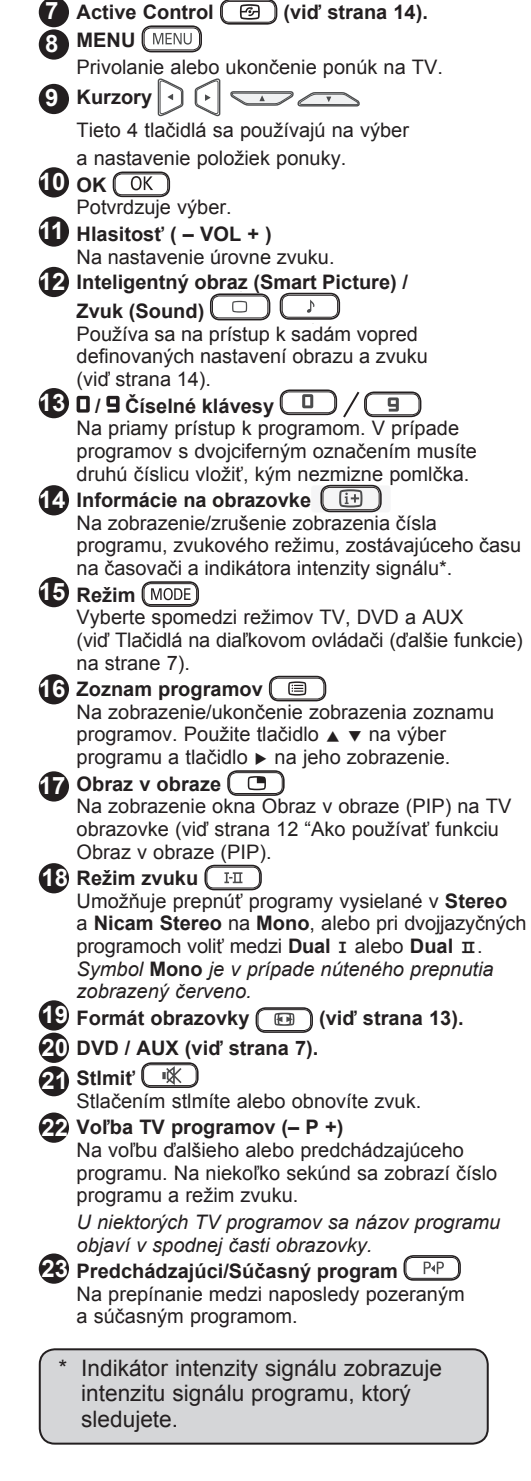

### **Tlačidlá na diaľkovom ovládači (Ďalšie funkcie)**

Diaľkový ovládač umožňuje aj ovládanie hlavných funkcií niektorých modelov Philips DVD.

### **POZNÁMKA: Funkcie nedostupné na zariadení Philips DVD-R.**

Stlačením tlačidla MODE vyberte požadovaný režim: **DVD** alebo AUX.

Svetelný indikátor na diaľkovom ovládači svetlom signalizuje vybraný režim. Vypína sa automaticky po 20 sekundách nečinnosti. Režim sa automaticky vráti do stavu TV.

Nasledovné tlačidlá sú prevádzkové, závisia od zariadenia:

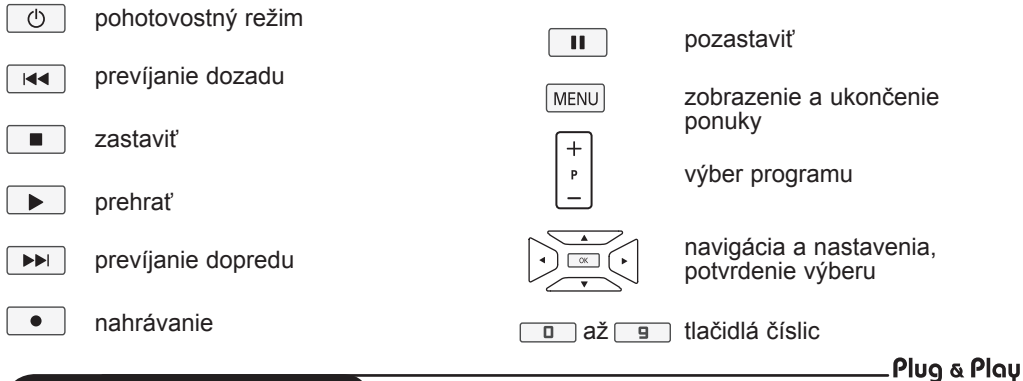

### **Rýchla inštalácia**

Keď prvýkrát zapnete televízny prijímač, objaví sa na obrazovke ponuka. Táto ponuka Vás vyzve na voľbu krajiny a jazyka pre ponuky:

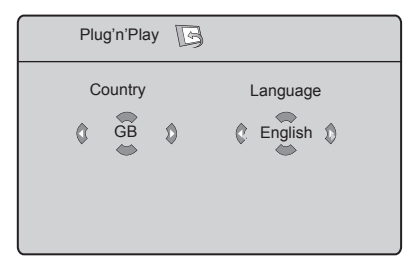

#### **POZNÁMKA**

 *Ak sa ponuka neobjavuje, pokračujte v inštalácii programov metódou* **Auto Uloženie** *(viď strana 8). Ak sa ponuka objaví, pokračujte nasledovnými krokmi.*

1 Pomocou tlačidiel ▲ ▼ na diaľkovom ovládači si vyberte vašu krajinu.

 *Ak sa v zozname nenachádza vaša krajina, zvoľte položku "...". Zoznam krajín, ktoré si môžete vybrať nájdete v tabuľke "Zoznam krajín, ktoré si môžete vybrať" na strane 24.*

**2** Tlačidlom ► sa presuňte na položku Režim jazyka a pomocou tlačidiel ▲ ▼ si vyberte váš jazyk.

**3** Pomocou tlačidla ► spustite prehľadávanie..

**Dôležité**: Ak chcete ukončiť alebo prerušiť vyhľadávanie pred jeho dokončením, stlačte tlačidlo **[MENU]**. Ak prerušíte vyhľadávanie počas automatického ukladania, neuložia sa všetky kanály. Aby sa uložili všetky kanály, je potrebné znova dokončiť automatické vyhľadávanie a ukladanie.

### **POZNÁMKA**

#### **Funkcia ATS (Automatic Tuning System - Systém automatického ladenia)**

 Ak vysielač alebo káblová sieť prenášajú signál automatického triedenia, programy budú správne očíslované. V tom prípade bude inštalácia kompletná. Ak tomu tak nie je, musíte použiť ponuku **Triedenie** na správne očíslovanie programov.

#### **Funkcia ACI (Automatic Channel Installation - Automatická inštalácia programov)**

 Ak sa zistí prítomnosť káblového systému alebo televízneho programu s vysielaním ACI, objaví sa zoznam programov. Bez prítomnosti vysielania ACI sa programy očíslujú v závislosti na vašej voľbe jazyka a krajiny. Na ich prečíslovanie môžete použiť ponuku Triedenie.  *Niektoré vysielače alebo káblové siete vysielajú vlastné zoraďovacie parametre (región, jazyk a pod.). V takomto prípade si triedenie vyberte pomocou tlačidiel* ▲ ▼ *a potvrďte ho tlačidlom ►.* 

### **Triedenie programov**

**1** Stlačte tlačidlo <sup>(MENU</sup>) Na obrazovke sa objaví **TV menu**.

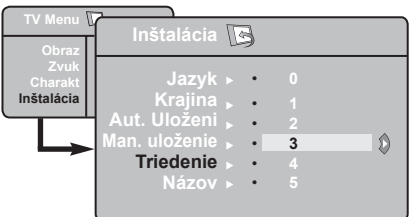

**2** Použite tlačidlo ▼, zvoľte ponuku **Inštalácia** a tlačidlom ▶ / ○K ju otvorte.

**3** Pomocou tlačidla v vyberte Triedenie a tlačidlom  $\blacktriangleright$  /  $\circledcirc$  otvorte režim triedenia.

**4** Pomocou tlačidiel ▲ ▼ vyberte číslo programu, ktorý chcete premiestniť a tlačidlom  $\blacktriangleright$  /  $\circledcirc$  otvorte režim triedenia (kurzorová šípka teraz ukazuje doľava).

**5** Tlačidlami  $\triangle$  **v** vyberte nové číslo programu a potvrďte tlačidlom  $\triangleleft / \sqrt{\frac{N}{N}}$ (kurzorová šípka teraz ukazuje doprava a triedenie je dokončené).

**6** Opakujte kroky **4** a **5** pri každom programe, ktorý chcete prečíslovať.

**7** Pre návrat do predošlej ponuky stlačte tlačidlo (MENU)

**8** Ak chcete ukončiť ponuku, stlačte tlačidlo  $\begin{bmatrix} \begin{bmatrix} \begin{bmatrix} \begin{bmatrix} 1 \end{bmatrix} \end{bmatrix} \end{bmatrix} \end{bmatrix}$ 

### **Automatické uloženie**

**1** Stlačte tlačidlo <sup>(MENU)</sup>.<br><sup>2</sup> Použite tlačidlo ▼ zvoľte ponuku **Inštalácia** a tlačidlom ▶ / <sub>OK</sub> ju otvorte (položka **Jazyk** je zvýraznená).

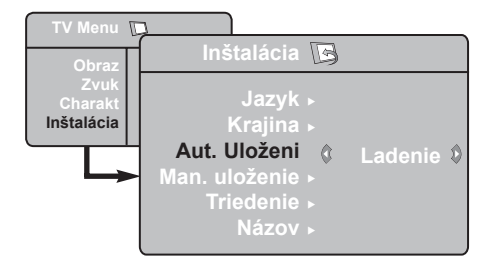

**3** Pred pokračovaním v procese automatického uloženia vyberte tlačidlami Í Æ požadovanú ponuku \***Jazyk**.

#### **\* Výber jazyka**

Ak vyberiete z nejakej príčiny nesprávny alebo iný jazyk a nerozumiete jazyku, v ktorom prijímač pracuje, vami preferovaný jazyk nastavíte znova takto:

- stlačením tlačidla  $(i)$ ukončite aktuálnu ponuku.
- stlačením tlačidla <sup>(MENU</sup>) otvorte TV menu.
- **4** Tlačidlom ï vyberte položku **Krajina**
- $\bullet$  Pomocou tlačidla ▼ vyberte položku Aut. **Uloženi** a tlačidlom ▶ / ( OK ) spustite automatické vyhľadávanie programov. Všetky dostupné TV programy sa uložia. Táto operácia trvá niekoľko minút. Na obrazovke vidno priebeh hľadania a počet nájdených programov.
- **6** Po dokončení vyhľadávania zatvorte stlačením tlačidla  $\boxed{1}$  ponuku. **Dôležité:** Ak chcete ukončiť alebo prerušiť vyhľadávanie pred jeho dokončením, stlačte tlačidlo  $\left(\begin{array}{c} \Box \end{array}\right)$ . Ak prerušíte vyhľadávanie počas automatického ukladania, neuložia sa všetky kanály. Aby sa uložili všetky kanály, je potrebné znova dokončiť automatické vyhľadávanie a ukladanie.
- opakujte stláčanie tlačidla ▼, kým sa v TV menu nezvýrazní **ŠTVRTÁ** položka.
- stlačením tlačidla  $\blacktriangleright$  /  $\circledcirc$  prejdite do ponuky **Inštalácia**.
- stlačením tlačidiel < > vyberte uprednostňovaný jazyk (ponuka sa teraz objaví v zvolenom jazyku). Môžete pokračovať automatickou inštaláciou TV programov.

### **Manuálne uloženie**

 Táto ponuka sa používa na ukladanie programov po jednom.

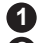

- **1** Stlačte tlačidlo **MENU**.
- **2** Tlačidlom ▼ zvoľte ponuku **Inštalácia** a tlačidlom  $\blacktriangleright$  /  $\circledcirc$  / iu otvorte.
- **3** Pomocou tlačidla v vyberte Man. **Uloženie** a tlačidlom ► / **OK** otvorte režim manuálneho triedenia.

**4** Pomocou tlačidiel ▲ ▼ vyberte v ponuke Man. Uloženie položky, ktoré chcete nastaviť alebo aktivovať.

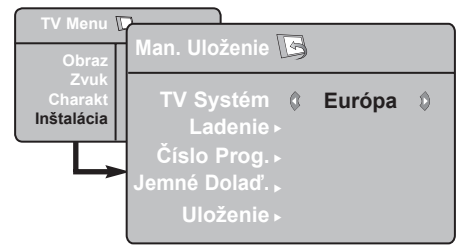

**5 TV Systém:** Tlačidlami < > vyberte **Európa** (automatické zisťovanie\*) **France** (LL´ štandard), **UK** (I štandard) alebo **Záp Eur** (BG štandard) alebo **Vých Európa** (DK štandard).

*\* Okrem Francúzska (LL´ štandard), kde musíte vybrať* **France**.

### **6 Ladenie:**

Stlačte tlačidlo  $\blacktriangleright$  /  $\overline{\text{OK}}$ . Vyhľadávanie sa spustí automaticky. Keď sa nájde program, vyhľadávanie sa zastaví a zobrazí sa jeho názov (ak je k dispozícii). Prejdite na ďalší krok. Ak viete frekvenciu požadovaného programu, môžete ju zadať priamo pomocou tlačidiel  $\Box$ <sub>až</sub>  $\Box$ 

### **7 Číslo Prog.:**

Zadajte požadované číslo pomocou tlačidiel  $\boxed{1}$ až  $\boxed{9}$ alebo tlačidlami  $\blacktriangle$   $\blacktriangleright$ .

### **8 Jemné Dolaď.:**

 Ak nie je príjem uspokojivý, nastavte pomocou tlačidiel  $\triangleleft$   $\blacktriangleright$ .

### **9 Uloženie:**

 Ak chcete, aby sa zmena uložila, stlačte tlačidlo  $\blacktriangleright$  /  $\overline{\text{OK}}$  Program je teraz uložený.

- **10** Opakujte kroky **6** až **9** pre každý program, ktorý chcete uložiť.
- **11** Pre návrat do predošlej ponuky stlačte tlačidlo <sup>(MENU</sup>)
- **12** Ak chcete ukončiť ponuku, stlačte tlačidlo **<sup>...</sup>**

### **Pomenovanie programov**

Ak si želáte, môžete TV program pomenovať.

**1** Stlačte tlačidlo **MENU** 

**2** Tlačidlom v zvoľte ponuku Inštalácia a tlačidlom  $\blacktriangleright$  /  $\overline{\text{OK}}$  ju otvorte.

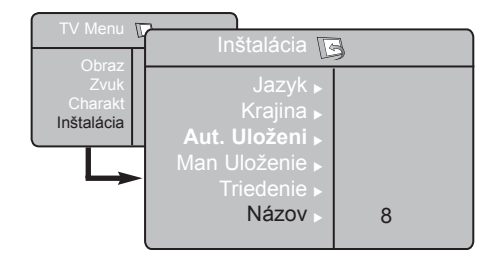

- **3** Pomocou tlačidla ▼ vyberte **Názov** a tlačidlom  $\blacktriangleright$  /  $\circ$   $\circ$   $\circ$  otvorte režim názvu.
- **4** Pomocou tlačidiel ▲ ▼ vyberte program, ktorý chcete pomenovať a tlačidlom  $\blacktriangleright$  / vstúpte do režimu názvu.
- **5** Tlačidlami  $\blacktriangle$  **v** vyberte znaky (maximálne 5 znakov) a pomocou tlačidiel (► Æ a presúvajte po zobrazenej oblasti názvu.

**6** Stláčajte tlačidlo  $\leftrightarrow$  /  $\overline{\text{OK}}$  , kým sa názov nezobrazí v pravom hornom rohu TV obrazovky. Názov je teraz uložený.

 **7** Ak chcete ukončiť ponuku, stlačte tlačidlo  $(\boxplus)$ 

### **Nastavenie obrazu a zvuku**

**1** Stlačte tlačidlo **MENU** 

**2** Pomocou tlačidiel ▲ vyberte položku **Obraz** alebo **Zvuk**.

**3** Pomocou tlačidiel  $\leftarrow$   $\left(\begin{array}{c} \n\text{OK} \n\end{array}\right)$  otvorte ponuku **Obraz** alebo **Zvuk**.

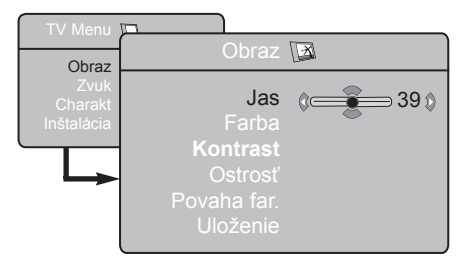

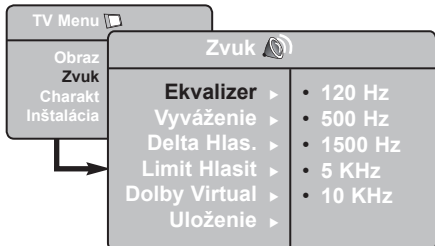

**4** Tlačidlami ▲ ▼ vyberte nastavenie položky Obraz alebo Zvuk a tlačidlami  $\blacktriangle$  **F** nastavte.

**5** Pomocou tlačidiel ▲ ▼ vyberte položku **Uloženie**.

**6** Ak chcete, aby sa zmena uložila, stlačte tlačidlo  $\overline{\text{OK}}$ 

**7** Pre návrat do predošlej ponuky stlačte tlačidlo <sup>(MENU</sup>

**8** Ak chcete ukončiť ponuku, stlačte tlačidlo  $\boxed{\color{red}\Box\color{black}}$ 

### **Popis nastavení Obraz**

**Jas:** Pôsobí na svetelnosť obrazu.

**Farba**: Pôsobí na intenzitu farby.

**Kontrast:** Pôsobí na rozdiel medzi svetlými a tmavými tónmi.

**Ostrosť:** Zvyšuje alebo znižuje úroveň ostrosti za účelom vylepšenia detailov obrazu.

**Povaha Far.:** Pôsobí na podanie farby. Chladné (domodra), Bežné (vyvážené) alebo Teplé (dočervena).

**Uloženie:** Slúži na uloženie nastavení obrazu.

### **Popis nastavení Zvuk**

**Ekvalizér:** Na úpravy kvality zvuku (od basov: 120 Hz až po výšky: 10 KHz).

**Vyváženie:** Na vyváženie zvuku ľavého a pravého reproduktora.

**Delta Hlas:** Používa sa na vyrovnanie odchýlok hlasitosti medzi rôznymi programami alebo vonkajšími vstupmi. Poznámka: Programy 0 až 40 majú individuálne nastavenie hlasitosti a programy od 41 vyššie majú spoločné nastavenie.

**Limit Hlasit**: Používa sa na automatickú kontrolu hlasitosti umožňujúcu obmedziť zvýšenie zvuku najmä pri zmenách programov a pri reklamách.

**Dolby Virtual:** Na aktivovanie / zrušenie efektu priestorového zvuku. *Tieto nastavenia sú prístupné aj tlačidlom* .

**Uloženie:** Používa sa na uloženie nastavení zvuku .

### **Používanie funkcií Contrast+ a NR (Redukcia šumu)**

**1** Stlačte tlačidlo <sup>MENU</sup>

**2** Tlačidlom ▼ zvoľte položku **Charakt.** a tlačidlom  $\blacktriangleright$  /  $\circledcirc$  iu otvorte.

- **3** Pomocou tlačidiel ▲ vyberte **Contrast+** alebo **NR** (Redukcia šumu) a tlačidlami Í Æ vyberte voľbu **On** (Zapnuté) alebo **Off** (vypnuté).
- **4** Pre návrat do predošlej ponuky stlačte  $t$ lačidlo  $(\overline{\text{MENU}})$
- **5** Ak chcete ukončiť ponuku, stlačte tlačidlo **(iii)**

### **Definovanie nastavení funkcie**

#### **Contrast+**:

- optimalizuje celkový kontrast obrazu za účelom vylepšenia viditeľnosti obrazu.
- vyberte **On** (**Zapnuté**), ak chcete funkciu aktivovať.

**NR** (Redukcia šumu):

- vylepšuje "zrnitý" obraz (malé bodky v obraze) spôsobené slabým prenosom signálu.
- voľbou **On** (**Zapnuté**) aktivujete funkciu.

### **Budenie**

Táto ponuka Vám umožní použiť televízor ako budík.

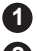

**1** Stlačte tlačidlo **MENU** 

- **2** Vyberte si ponuku **Voľby** potom **Časovač**.
- **3** Pomocou tlačidla **A** v otvorte nastavenie a tlačidlom  $\leftarrow, \rightarrow, \rightarrow, \rightarrow$  alebo  $\boxed{0}$ **vyberte alebo upravte nastavenie**

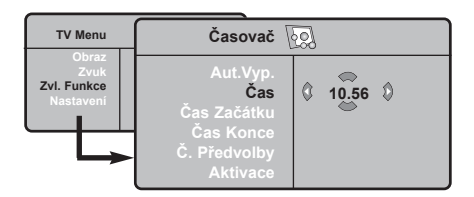

**Aut. Vyp.** (**Časovač automatického vypnutia):** zvolíme určitý čas automatického pohotovostného stavu.

**Čas:** zadajte aktuálny čas.

**Poznámka:** Čas sa aktualizuje automaticky po zapnutí hlavným vypínačom z teletextu na programe číslo 1. Ak tento nemá teletext, čas sa nebude aktualizovať.

**Čas spustenia:** zadajte čas spustenia.

**Čas vypnutia:** zadajte čas prechodu do pohotovostného stavu.

**Číslo progr.** zadajte číslo programu vybratého na prebudenie.

**Aktivované prog.** môžete nastaviť:

- Raz na jedno prebudenie
- Denne pre každodenné budenie
- Zrušiť na zrušenie budenia
- **4** Stlačením  $\circledcirc$  uvediete televízny prijímač do pohotovostného režimu. V naprogramovanom čase sa prijímač automaticky zapne. Ak ponecháte prijímač zapnutý, v naprogramovanom čase dôjde len k zmene kanála (a je v pohotovostnom režime v Čas vypnutia).

### **Používanie funkcie PIP (Obraz v obraze)**

Funkcia **PIP** (Obraz v obraze) vám umožňuje vyvolať PIP obrazovku **PC** (osobného počítača) alebo **HD** (High Defintion) zariadenia počas sledovania TV programu.

### **DÔLEŽITÉ**

Ak chcete vyvolať **PIP** obrazovku **PC** zariadenia, musíte vykonať nasledovné kroky:

**HDMI** vstup **MUSÍ** byť prepojený s **DVI** výstupom na **PC**. Na pripojenie použite kábel s adaptérom.

Ak chcete vyvolať **PIP** obrazovku **HD** zariadenia, musíte vykonať nasledovné kroky:

**HDMI** vstup **MUSÍ** byť prepojený s **HDMI** výstupom na **HD** zariadení.

- Stlačením tlačidla (MENU) zobrazíte hlavnú ponuku.
- **<sup>1</sup>** Tlačidlom ▲ ▼ yyberte Charakt. a tlačidlom  $\blacktriangleright$  /  $\overline{\text{OK}}$  otvorte ponuku **Charakt**.

**8** Pomocou tlačidiel  $\triangle$  **v** vyberte **PIP**.

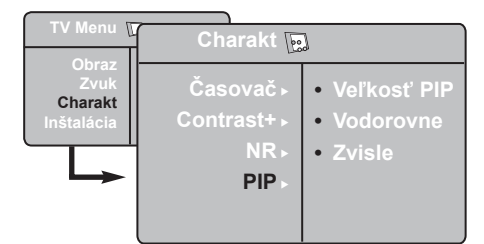

**4** Tlačidlom ► / o<sub>K</sub> otvorte ponuku PIP.

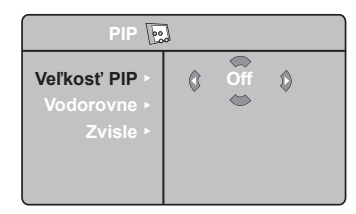

- **6** Tlačidlami ▲ vyberte položky ponuky PIP.
- $\bullet$  Pomocou tlačidiel  $\bullet$   $\bullet$   $\bullet$   $\bullet$  otvorte položky ponuky **PIP**, urobte nasledovné úpravy alebo voľby.
- $\bullet$  Ak chcete zatvoriť obrazovku PIP, vyberte

#### **Definícia položiek PIP**

**Veľkosť PIP** : Vyberte vašu veľkosť **Vypnuté**, **Malá**, **Stredná**, **Veľká** a **Vedľa seba**.

**Vodorovne** : Posun PIP obrazovky vo vodorovnom smere zľava doprava a naopak.

**Zvisle** : Posun PIP obrazovky v zvislom smere zhora nadol a naopak.

### **Prístup na PIP obrazovku tlačidlom PIP**

**Poznámka**: Toto je možné len v prípade, že je zistená prítomnosť PIP signálu.

- Stlačením tlačidla **na diaľkovom** ovládači zobrazíte PIP obrazovku. Na TV obrazovke sa objaví malá PIP obrazovka.
- **O** Druhým stlačením tlačidla  $\Box$  zmeníte malú PIP obrazovku na PIP obrazovku strednej veľkosti.
- $\bigodot$  Tretím stlačením tlačidla  $\bigodot$  zmeníte strednú PIP obrazovku na veľkú PIP obrazovku.
- $\bullet$  Štvrtým stlačením tlačidla  $\bullet$  zmeníte veľkú PIP obrazovku na PIP obrazovku Side-by-Side (vedľa seba) - TV obrazovka bude na jednej strane a PIP obrazovka na strane druhej.
- $\bigcirc$  Piatym stlačením tlačidla  $\bigcirc$  PIP obrazovku zatvoríte.

### **Formáty obrazovky**

Prijímaný obraz môže byť vysielaný vo formáte 16:9 (širokouhlý) alebo 4:3 (klasická obrazovka). Obraz formátu 4:3 môže mať niekedy na ľavej a prevej strane obrazovky čierny pás. Táto funkcia vám umožňuje optimalizovať obraz na obrazovke.

Stlačením tlačidla <sup>(</sup><del>□</del> debo (a) vyberte rozličné režimy. Tento TV prijímač je vybavený aj automatickým prepínaním, ktorým sa volí správny formát obrazovky; ak sú s programami vysielané špecifické signály.

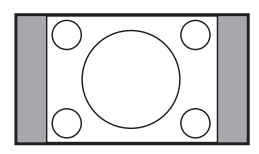

#### **4:3**

Obraz je reprodukovaný vo formáte 4:3 a na každej strane obrazu je zobrazený čierny pás.

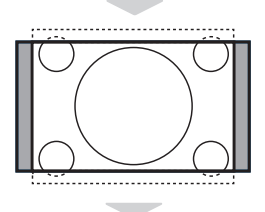

#### **Zoom 14:9**

Obraz je zväčšený do formátu 14:9, po oboch stranách obrazu zostáva úzky čierny pás.

#### **Zoom 16:9**

Obraz je zväčšený do formátu 16:9. Tento režim sa odporúča pri zobrazovaní obrazu, ktorý má navrchu a naspodku čierne pásy (formát letterbox).

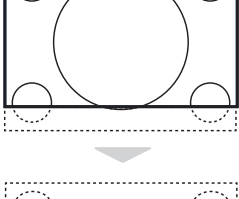

# بالمحمول

#### **Titulk. Zoom**

Tento režim sa používa pri zobrazovaní obrazu formátu 4:3 na celej obrazovke s ponechaním viditeľnosti titulkov.

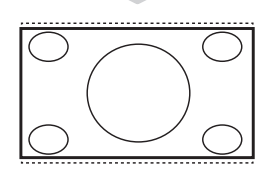

#### **SuperWide**

Tento režim sa používa pri zobrazovaní obrazu formátu 4:3 na celej obrazovke zväčšením strán obrazu.

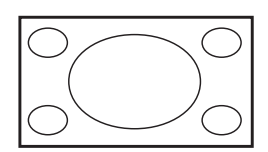

### **Widescreen (Širokouhlý)**

Tento režim umožňuje obnoviť správne proporcie obrazu vysielaného s pomerom strán 16:9. *Poznámka: Ak v tomto režime zobrazíte obraz 4:3, bude vodorovne roztiahnutý.*

### **Používanie funkcií Smart Picture a Smart Sound**

Funkcia **Smart Picture** (Inteligentný obraz) ponúka na výber z 5 nastavení obrazu: **Sýte**, **Prirodzené**, **Jemné**, **Multimedia**  a **Osob. Nastav.**

Opakovaným stláčaním tlačidla  $\square$ sa pohybujte nastaveniami dokola a vyberte požadovaný režim.

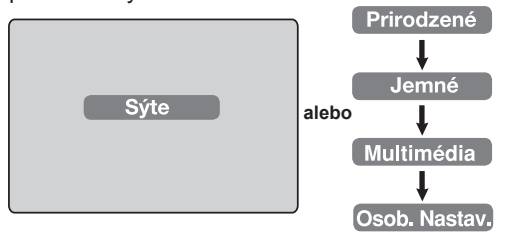

Funkcia **Smart Sound** (Inteligentný zvuk) ponúka na výber zo 4 nastavení zvuku: **Divadlo**, **Hudba**, **Reč**, and **Osob. Nastav**.

Opakovaným stláčaním tlačidla <sub>SMART</sub> sa pohybujte nastaveniami dokola a vyberte požadovaný režim.

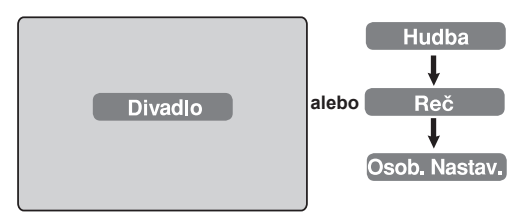

### **Popis nastavení Obraz**

- **Sýte** : Nastavenie jasného a ostrého obrazu vhodné pre svetlé prostredie a na použite pri ukážkach na zdôraznenie kvality TV s dobrými zdrojmi.
- **Prirodzené** : Režim používaný v obytných miestnostiach s priemerným signálom.
- **Jemné** : Určený pre signály s nízkou kvalitou. Vhodný na pozeranie v obytných miestnostiach.
- **Multimédia** : Najlepší režim pre prostredie obchodu a predvádzacie účely pri signáloch s nízkou kvalitou. Najvýhodnejší pre grafické aplikácie.
- **Osob. Nastav.** : Nastavenie obrazu podľa vašich vlastných potrieb.

### **Popis nastavení Zvuk**

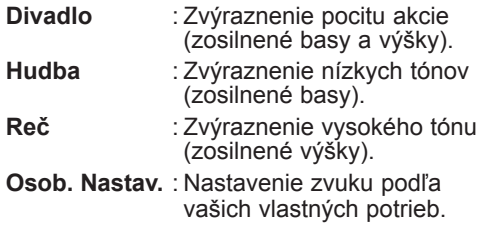

#### **POZNÁMKA**: Nastavenie **Personal**

(Osobné) sa nastavuje pomocou ponuky Obraz/Zvuk v hlavnej ponuke. Toto je jediné nastavenie ponuky Smart Picture/ Sound, ktoré možno meniť. Všetky ostatné nastavenia sú predvolené od výroby.

### **Používanie funkcie Active Control**

**Funkcia Active** Control automaticky upravuje nastavenie obrazu pre dosiahnutie optimálnej kvality obrazu.

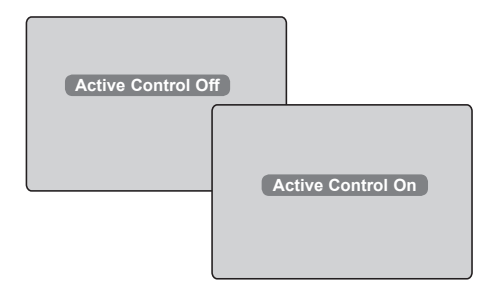

- $\bigcirc$  Opakovaným stláčaním tlačidla  $\bigcirc$ prepínajte medzi voľbou **Active Control Off** (Vypnuté) a **Active Control On** (Zapnuté).
- é Výberom voľby **Active Control On** (Zapnuté) aktivujete funkciu Active Control.
- **B** Výberom voľby Active Control Off (Vypnuté) funkciu Active Control deaktivujete.

### **Teletext**

Teletext je informačný systém vysielanými niektorými TV stanicami, ktorý si môžete prezerať podobne ako noviny. Ponúka aj prístup k titulkom pre sluchovo postihnutých ľudí alebo tých, ktorí neovládajú jazyk, v ktorom je príslušný program vysielaný (káblové siete, satelitné kanály, atď.).

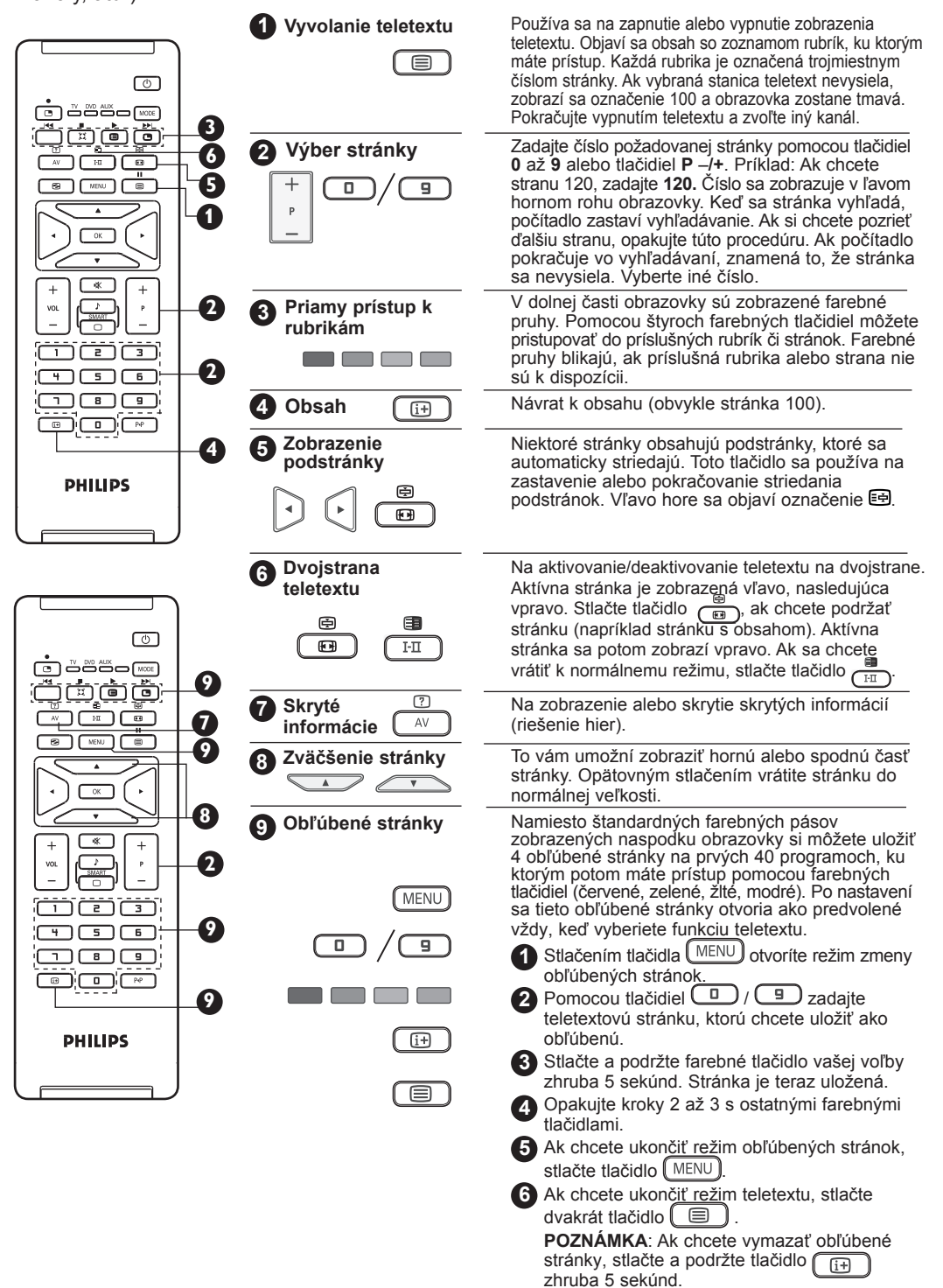

### **Používanie TV ako PC monitora**

Váš televízor sa dá používať ako počítačový monitor.

### **DÔLEŽITÉ**

### **Pred použitím TV ako PC monitora musia byť vykonané nasledovné kroky:**

- **1 HDMI** vstup **MUSÍ** prepojený s DVI výstupom na PC. Na pripojenie použite adaptér DVI-HDMI.
- **2** Stlačením tlačidla <sup>(AV</sup>) zobrazte zoznam **Zdroj** a pomocou tlačidla ( ► vyberte **HDMI**.
- **3** Tlačidlom  $\triangleright$  /  $\circledcirc$  prepnite na vybraný zdroj.

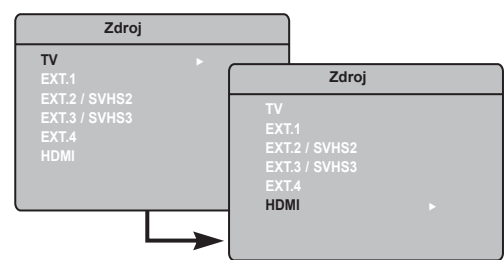

### **Používanie ponúk PC**

- **1** Stlačením tlačidla **MENU** zobrazte ponuku PC.
- **2** Pomocou tlačidla ▲ v otvorte nastavenie a tlačidlom  $\leftarrow \leftarrow / {\left(\frac{OK}{AV}\right)}$  vyberte alebo upravte nastavenie (nastavenia sa ukladajú automaticky):

### **Popis Nastavení obrazu**

### **Jas / Kontrast:**

– Upravuje jas a kontrast.

#### **Povaha far.:**

– Mení podanie farieb: **Chladné** (domodra), **Bežné** (vyvážené) alebo **Teplé** (dočervena).

### **Výber zvuku**:

– Voľba zvuku reprodukovaného na TV (PC/ HD alebo TV).

#### **Popis Charakt. Formát:**

– Voľba medzi celou obrazovkou alebo prirodzeným formátom PC obrazovky.

### **PIP (Obraz v obraze)**:

– Zobrazuje PIP obrazovku pri súčasnom sledovaní TV programu.

### **Používanie funkcie PIP**

Funkcia **PIP** (Obraz v obraze) umožňuje vyvolať PIP obrazovku TV programu počas režimu **PC**.

### **DÔLEŽITÉ**

Ak chcete vyvolať **PIP** obrazovku **TV** programu, musíte vykonať nasledovné kroky:

**HDMI** vstup **MUSÍ** byť prepojený s **DVI** výstupom na **PC**. Na pripojenie použite kábel s adaptérom HDMI-DVI.

Položky ponuky PIP: **PIP Size** (Veľkosť PIP), **Horizontal** (Vodorovne) a **Vertical** (Zvisle) fungujú rovnako, ako keď vyvoláte PIP obrazovku v režime TV.

Popis položiek ponuky PIP a ich fungovania nájdete v časti "Používanie funkcie PIP (Obraz v obraze)" na strane 12.

### **Podporované PC rozlíšenia**

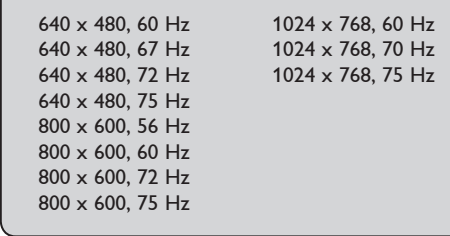

### **Používanie TV v režime HD (High Definition - Vysoké rozlíšenie)**

### **Režim HD**

Režim HD (High Definition) vám umožňuje sledovať čistý a ostrý obraz pomocou HD prijímača/zariadenia, ktoré dokáže prenášať program s vysokým rozlíšením.

### **DÔLEŽITÉ**

**Pred použitím TV v režime HD musia byť vykonané nasledovné kroky:**

& **HDMI** vstup **MUSÍ** byť prepojený s HDMI/ DVI výstupom na HD prijímači/zariadení. Ak je pripojený DVI, musí byť použitý adaptér HDMI-DVI. **Ďalšie informácie nájdete Príručke Pripojenie.**

- $\bullet$  Stlačením tlačidla  $\left(\begin{array}{c} 1 \end{array}\right)$  zobrazte zoznam **Zdroj** a pomocou tlačidla ▲ ▼ vyberte **HDMI**.
- $\bigcap$  Tlačidlom  $\bigtriangledown$  /  $\bigcirc$  m  $\bigcirc$  prepnite na vybraný zdroj.

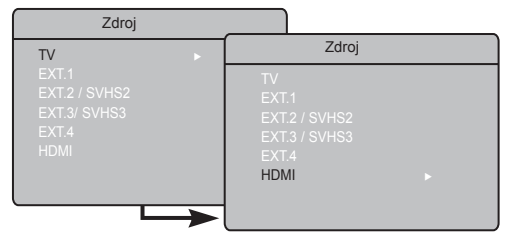

### **Používanie ponúk HD**

 $\bigodot$  Stlačením tlačidla  $\overline{\text{MENU}}$  zobrazte ponuku HD.

**P** Pomocou tlačidla  $\blacktriangle$  v otvorte nastavenie a tlačidlom  $\leftrightarrow$  /  $\circ$  wyberte alebo upravte nastavenie.

#### **Ponuka Inštalácia HD**

**POZNÁMKA:** V ponuke HD nemáte prístup do ponuky **Inštalácia**. V režime HD **NIE JE** funkcia Inštalácia poskytovaná.

#### **Nastavenie obrazu a zvuku HD**

Funkcie nastavení Obraz a Zvuk v režime HD majú rovnakú funkciu ako nastavenia Obraz a Zvuk v režime TV a fungujú presne tak, ako nastavenie Obraz a Zvuk v režime TV (viď strana 10).

#### **Funkcie v režime HD**

**Timer (Časovač)**: Tlačidlá Timer a Sleeptimer sú rovnaké a majú rovnakú funkciu ako položky Timer a Sleeptimer v režime TV (pozri stranu 11).

**PIP**: Zobrazenie obrazu v obraze (PIP)

Umožňuje sledovať 2 programy súčasne. Položky menu PIP: PIP Size (Veľkosť PIP), Horizontal (Horizontálny) a Vertical (Vertikálny) majú rovnakú funkciu ako pri vyvolaní PIP obrazovky v režime TV. Opis položiek menu PIP a jeho obsluhy nájdete v časti "Používanie obrazu v obraze (PIP)" na strane 12.

**\* Horiz. posun**: Nastavenie horizontálnej polohy obrazu.

**\* Spôsob výberu**: Keď zapojíte osobný počítač alebo HD zariadenie, ktoré podporuje rozlíšenia **480p, 760p** alebo **720p**, položka Spôsob výberu bude zvýraznená. Takto si budete môcť zvoliť režim PC alebo HD. Ak zariadenie nepodporuje rozlíšenia 480p. 576p alebo 720p, táto funkcia nebude dostupná.

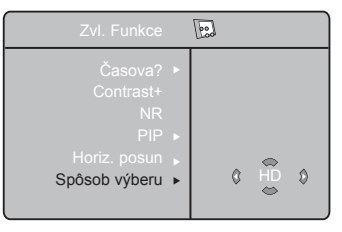

### **Podporovaný formát HD**

480p 576p 720p 1080i

#### **POZNÁMKA**

**Ďalšie podrobnosti o pripojení HD zariadenia nájdete v PRÍRUČKE PRIPOJENIE.**

Váš TV prijímač Philips je kompatibilný so štandardom HDMI. Ak je obraz nekvalitný, zmeňte formát obrazu na vašom zariadení (DVD prehrávač, káblový prijímač a pod.) na štandardný formát. Napríklad na DVD prehrávači nastavte 480p, 576p, 720p alebo 1080i. Na osobnom počítači zvoľte rozlíšenie 640 x 480, 800 x 600 alebo 1024 x 768. Ak problém pretrváva, pozrite si v návode k vášmu počítaču informácie o možnej aktualizácii vašej grafickej karty. **Upozorňujeme vás, že nejde o poruchu prijímača**.

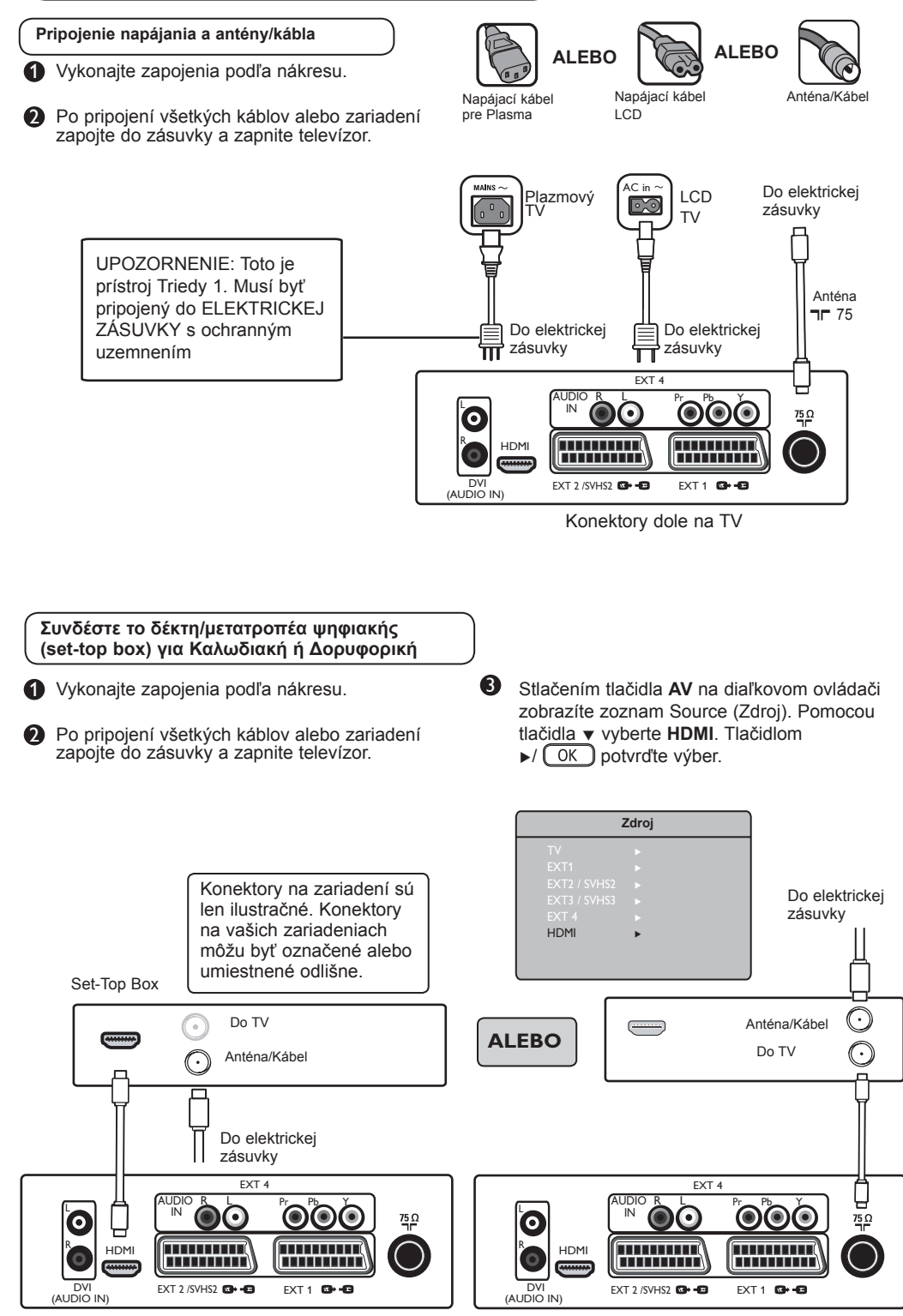

Konektory dole na TV

Konektory dole na TV

#### **Pripojenie DVD rekordéra/prehrávača**

**1** Vykonaite zapojenia podľa nákresu.

- **2** Po pripojení všetkých káblov alebo zariadení zapojte do zásuvky a zapnite televízor.
- 3 Stlačením tlačidla **AV** na diaľkovom ovládači zobrazíte zoznam Source (Zdroj). Pomocou tlačidla ï vyberte **HDMI** alebo **EXT 1**. Tlačidlom  $\blacktriangleright$ /  $\circledcirc$  potvrďte výber.

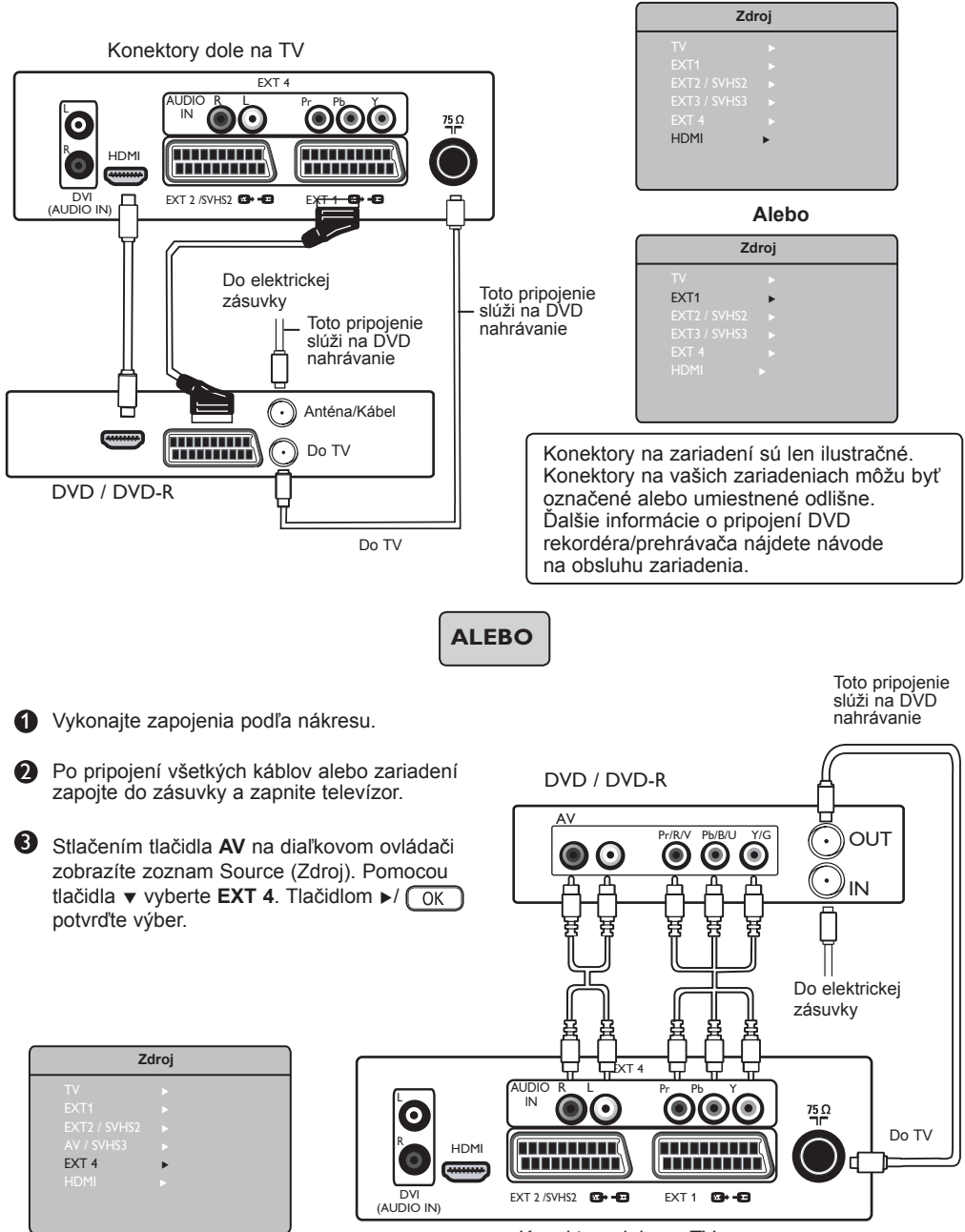

Konektory dole na TV

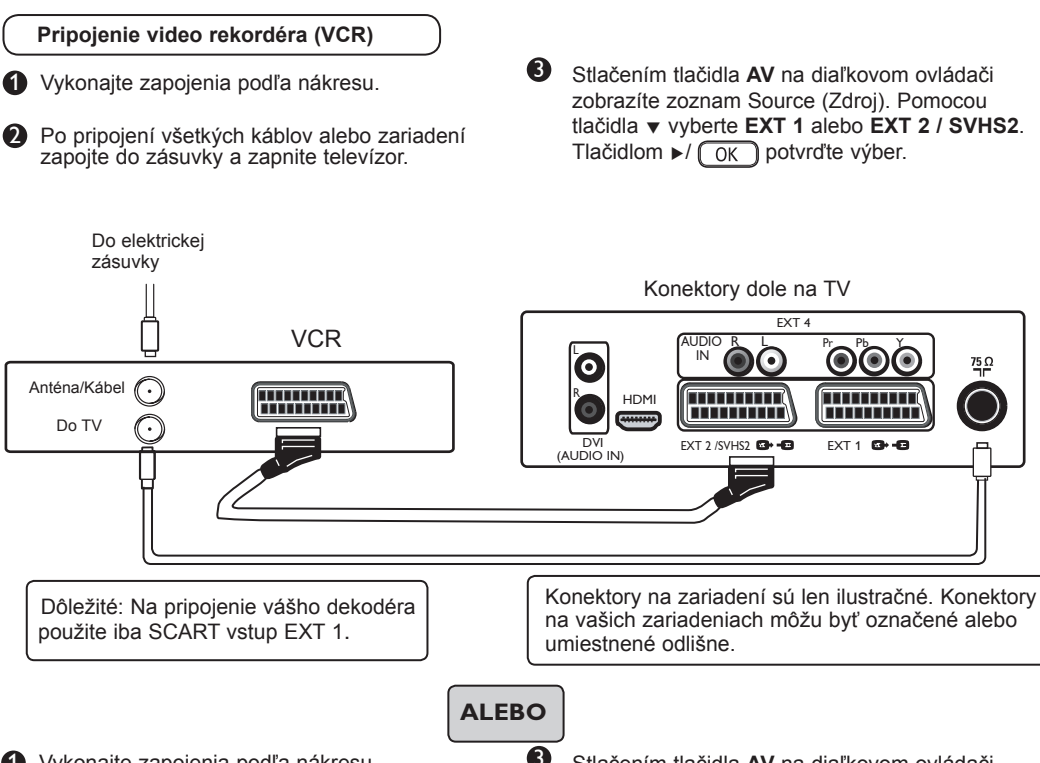

**1** Vykonajte zapojenia podľa nákresu.

**2** Po pripojení všetkých káblov alebo zariadení zapojte do zásuvky a zapnite televízor.

3 Stlačením tlačidla **AV** na diaľkovom ovládači zobrazíte zoznam Source (Zdroj). Pomocou tlačidla ï vyberte **EXT 3 / SVHS3**. Tlačidlom  $\blacktriangleright$ /  $\boxed{OK}$  potvrďte výber.

 $75\Omega$ 

**POZNÁMKA: EXT3/SVHS3** je dostupný len pre niektoré modely.

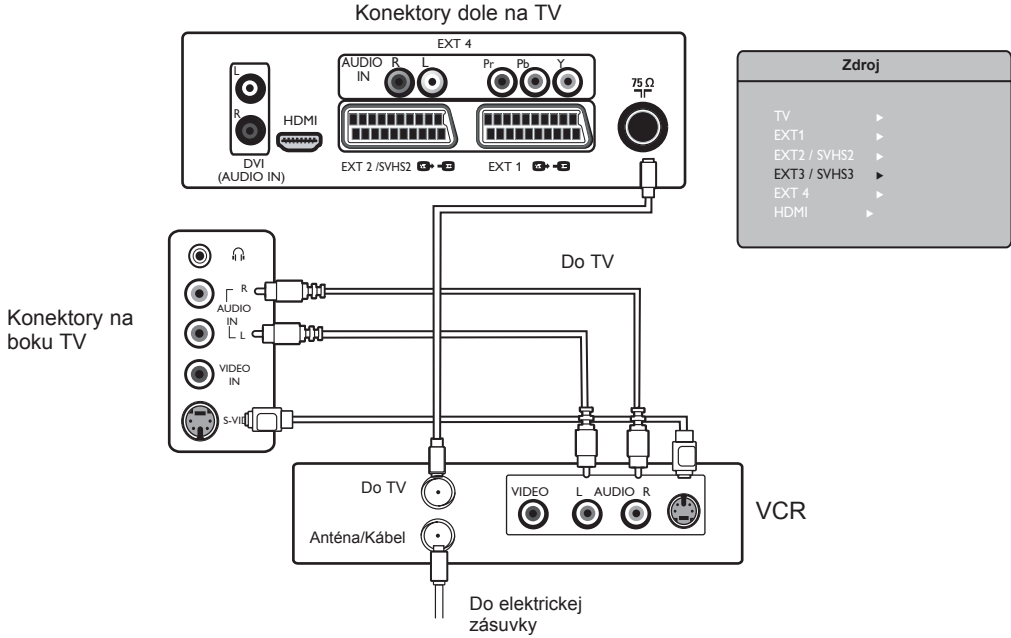

**Pripojenie PC (osobného počítača)**

- 1 Vykonajte zapojenia podľa nákresu.
- Po pripojení všetkých káblov alebo zariadení zapojte do zásuvky a zapnite televízor.
- Konektory na 鹠一 PC Audio  $\mathcal C$ Konektory dole na TV EXT 4 AUDIO A<br>
IN **OO** a h<sup>ung</sup>aa tata  $\frac{75}{1}$ H<sub>DM</sub> R **FITHING HHHHH** DVI EXT 2 /SVHS2 EXT 1 (AUDIO IN)
- 3 Stlačením tlačidla **AV** na diaľkovom ovládači zobrazíte zoznam Source (Zdroj). Pomocou tlačidla  $\blacktriangledown$  vyberte **HDMI**. Tlačidlom  $\blacktriangleright$ /  $\sqrt{\sqrt{OK}}$ potvrďte výber.

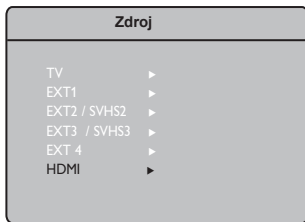

Konektory na zariadení sú len ilustračné. Konektory na vašich zariadeniach môžu byť označené alebo umiestnené odlišne.

Poznámka: Pripojenie počítača je k dispozícii len pomocou konektora HDMI/ DVI. Pripojenie VGA nie je podporované

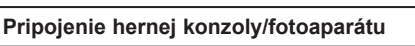

1 Vykonajte zapojenia podľa nákresu.

**2** Po pripojení všetkých káblov alebo zariadení zapojte do zásuvky a zapnite televízor.

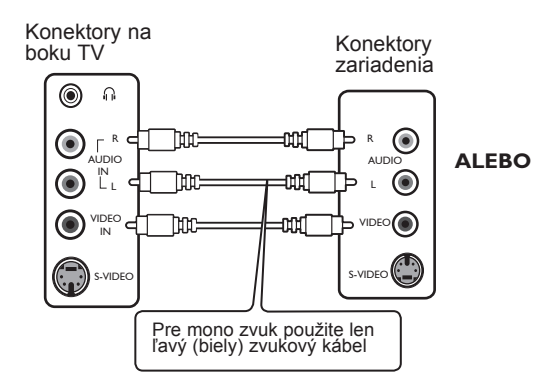

#### **Pripojenie slúchadiel**

- Ak chcete počúvať hudbu bez rušenia okolia, pripojte konektor slúchadiel do slúchadlovej zdierky na TV. Zvuk bude teraz počuť len v slúchadlách. Z reproduktorov televízora nebude vychádzať žiadny zvuk (len pre modely 26/32").
- 1 Na 37"/42" palcových modeloch zvuk TV reproduktorov vypnete stlačením tlačidla MUTE **\Kallack** na diaľkovom ovládači.

3 Stlačením tlačidla **AV** na diaľkovom ovládači zobrazíte zoznam Source (Zdroj). Pomocou tlačidla ï vyberte **EXT 3 / SVHS3**. Tlačidlom  $\blacktriangleright$ /  $\boxed{OK}$  potvrďte výber.

**POZNÁMKA: EXT3/SVHS3** je dostupný len pre niektoré modely.

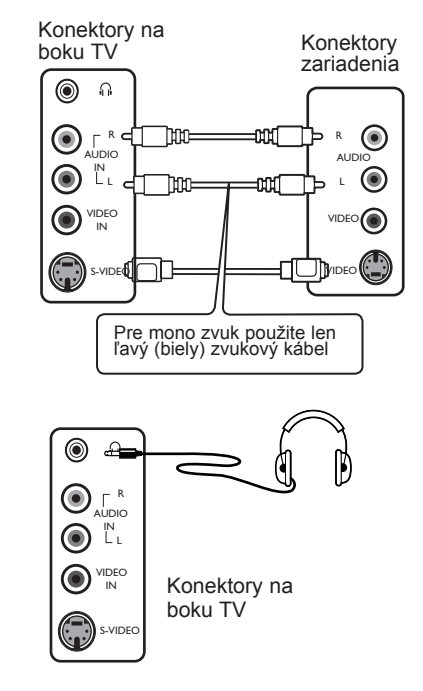

### **Tipy na odstraňovanie problémov**

Dole uvádzame zoznam príznakov problémov, ktoré sa pri používaní TV môžu vyskytnúť. Predtým, než budete volať servisnú službu, urobte tieto jednoduché opatrenia.

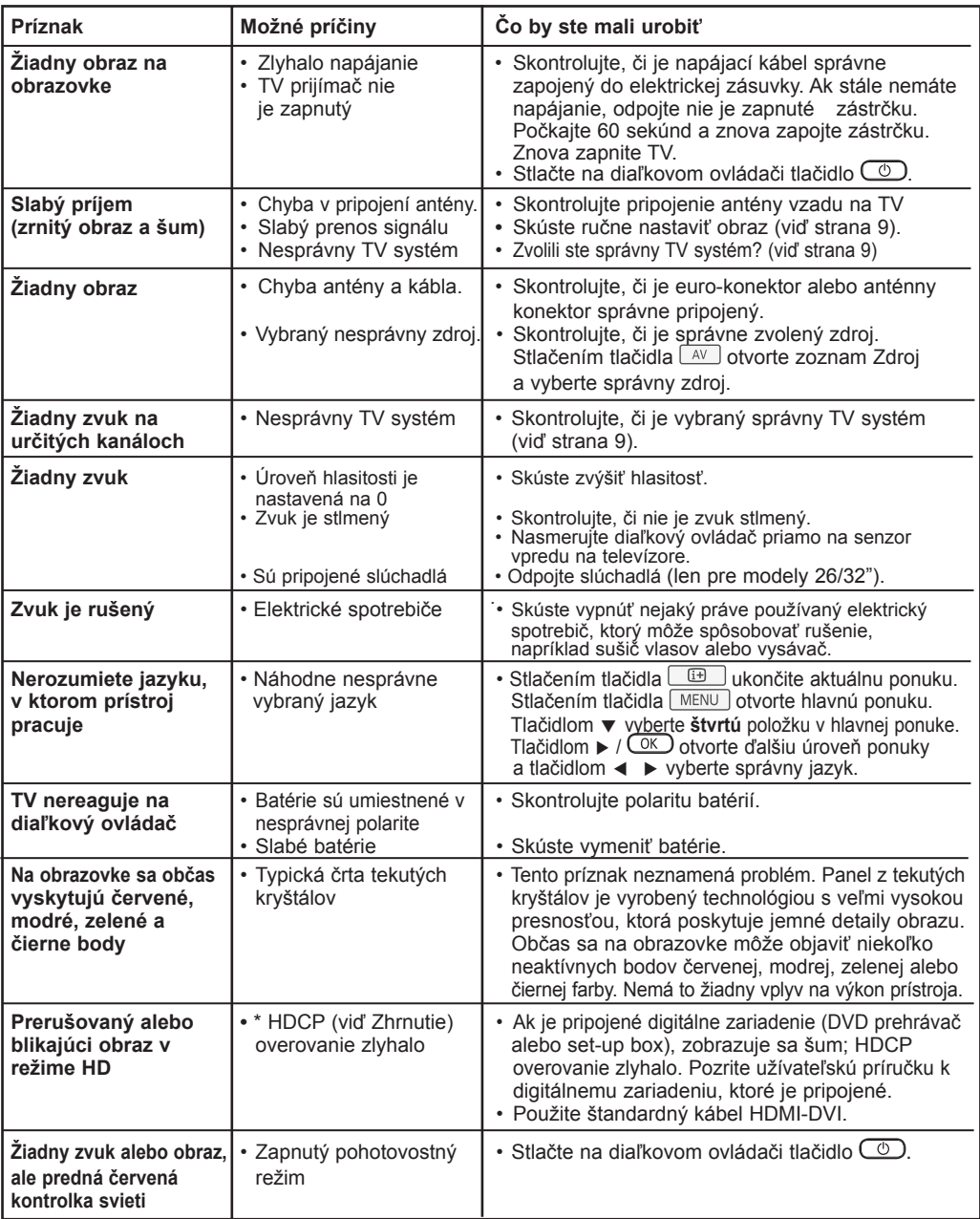

### **Tipy na odstraňovanie problémov**

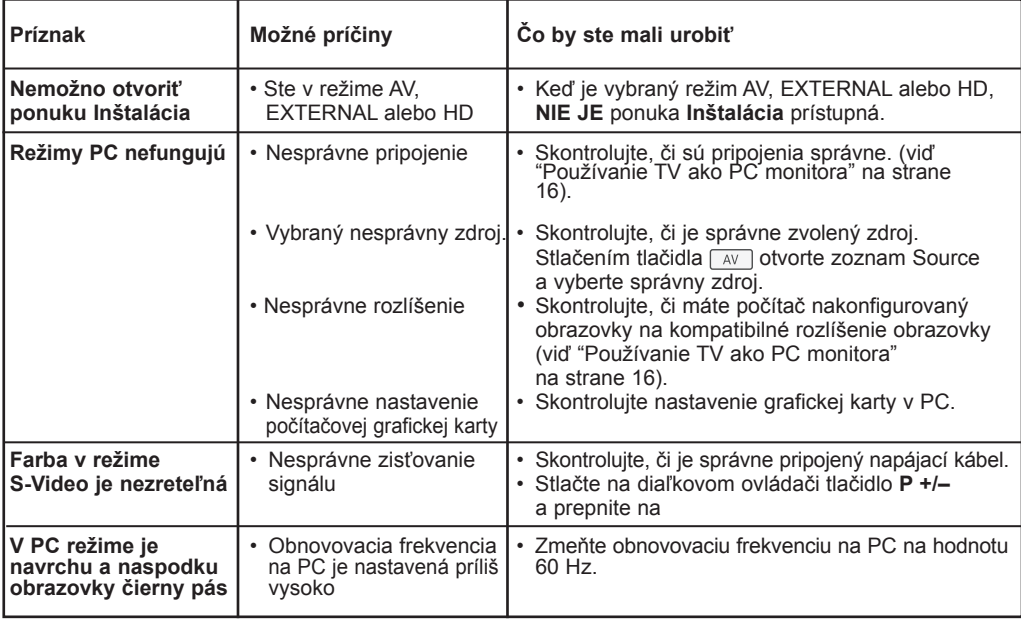

### **Zhrnutie**

**DVI** (Digital Visual Interface): Digitálne rozhranie vytvorené skupinou Digital Display Working Group (DDWG) pre prevod analógových signálov do digitálnej podoby vhodnej pre digitálne i analógové monitory.

**Signály RGB:** Sú to signály troch farieb videa (červená, zelená a modrá), z ktorých sa skladá obraz. Použitie týchto signálov umožňuje získať lepšiu kvalitu obrazu.

**Signály S-VHS:** Ide o dva osobitné Y/C videosignály odvodené od záznamových noriem S-VHS a Hi-8. Jasový signál Y (čierna a biela) a farebný signál C sa zaznamenávajú na pásku osobitne. Takto sa zabezpečuje lepšia kvalita obrazu v porovnaní so štandardným videosignálom (VHS a 8 mm) kde sú Y/C signály zmiešané

a zaznamenáva sa iba jeden videosignál.

**Zvuk NICAM:** Proces prenosu zvuku v digitálnom formáte.

**16:9:** Tento pomer sa týka pomeru šírky a výšky obrazovky. Širokouhlé TV prijímače majú pomer 16:9, tradičné obrazovky 4:3.

**HDMI** (High-Definition Multimedia Interface): Poskytuje nekomprimované digitálne audio/video rozhranie medzi TV a audio/video zariadením vybaveným funkciou HDMI, ako je napríklad settop box, DVD prehrávač a A/V prijímač. HDMI podporuje vylepšené high-definition video spolu s dvojkanálovým digitálnym zvukom.

**Systém:** Televízny obraz nie je vysielaný v rovnakej forme vo všetkých krajinách. Existujú rozličné normy: BG, DK, I a LL'. Nastavenie Systém (str. 8) sa používa na výber medzi týmito rozličnými štandardmi. Je potrebné, aby nedošlo k zámene so systémom farebného kódovania PAL alebo SECAM. Systém PAL sa používa vo väčšine európskych krajín, systém SECAM vo Francúzsku, v Rusku a vo väčšine afrických krajín. USA a Japonsko používajú odlišný systém - NTSC.

**HDCP** (High-bandwidth Digital-Content Protection): HDCP kóduje prenos digitálneho obsahu medzi zdrojom videa alebo vysielačom, napríklad počítačom, DVD prehrávačom alebo set-top boxom a digitálnou obrazovkou alebo prijímačom, napríklad monitorom, televízorom alebo projektorom.

### **Špecifikácia**

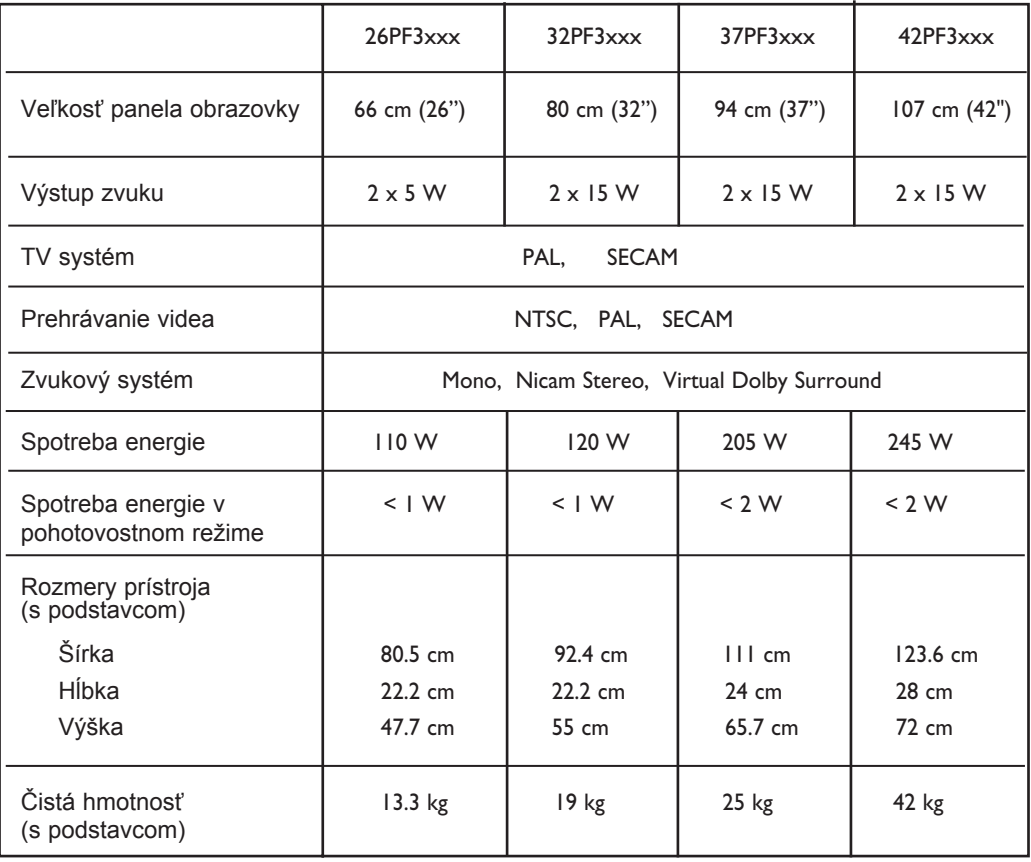

**Technické parametre a informácie sa môžu zmeniť bez predchádzajúceho upozornenia.**

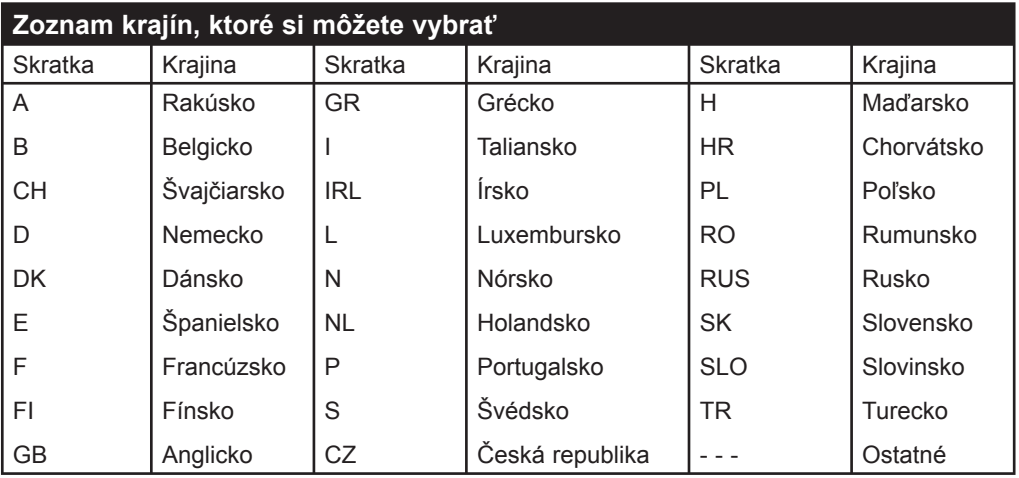

**Table of TV frequencies. Frequenztabelle der Fernsehsender. Liste des fréquences TV. Frequentietabel TV-Zenders. Tabella delle frequenze TV. Lista de frecuencias TV.**

**Lista das frequências TV Liste over TV senderne. Tabell over TV-frekvenser. Tabell över TV-frekvenser. TV-taajuustaulukko.** Κατάλογος συχνοτήτων πομπών. Список частот перелатчиков. **A televizió-adóállomások frekvenciáinak a listája. Lista częstotliwości stacji nadawczych. Seznam frekvenčních pásem vysílačů. Zoznam frekvenčných pásiem vysielačov.**

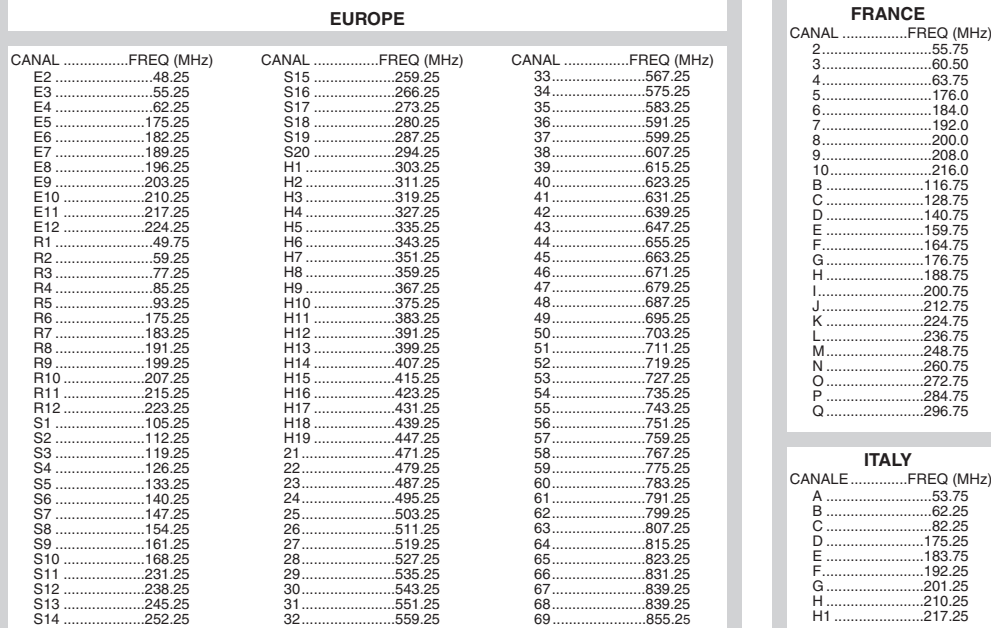

### **Information for users in the UK** *(not applicable outside the UK)*

#### **Positioning the TV**

For the best results, choose a position where light does not fall directly on the screen, and at some distance away from radiators or other sources of heat. Leave a space of at least 5 cm all around the TV for ventilation, making sure that curtains, cupboards etc. cannot obstruct the air flow through the ventilation apertures.The TV is intended for use in a domestic environment only and should never be operated or stored in excessively hot or humid atmospheres.

#### **General Points**

Please take note of the section entitled 'Tips' at the end of this booklet.

#### **Interference**

The Department of Trade and Industry operates a Radio Interference Investigation Service to help TV licence holders improve reception of BBC and IBA programmes where they are being spoilt by interference.

If your dealer cannot help, ask at a main Post Office for the booklet "How to Improve Television and Radio Reception".

#### **Mains connection**

Before connecting the TV to the mains, check that the mains supply voltage corresponds to the voltage printed on the type plate on the rear panel of the TV. If the mains voltage is different, consult your dealer.

#### **Important**

This apparatus is fitted with an approved moulded 13AMP plug. Should it become necessary to replace the mains fuse, this must be replaced with a fuse of the same value as indicated on the plug.

- 1. Remove fuse cover and fuse.
- 2.The replacement fuse must comply with BS 1362 and have the ASTA approval mark. If the fuse is lost, make contact with your retailer in order to verify the correct type.
- 3. Refit the fuse cover.

In order to maintain conformity to the EMC directive, the mains plug on this product must not be removed.

#### **Connecting the aerial**

The aerial should be connected to the socket marked  $\Pi$  at the back of the set. An inferior aerial is likely to result in a poor, perhaps unstable picture with ghost images and lack of contrast. Make-shift loft or set-top aerials are often inadequate.Your dealer will know from experience the most suitable type for your locality. Should you wish to use the set in conjunction with other equipment, which connects to the aerial socket such as TV games, or a video camera it is recommended that these be connected via a combiner unit to avoid repeated connection and disconnection of the aerial plug.

#### **Fitting the stand (if provided)**

Use only the stand provided with the set, making sure that the fixings are properly tightened.A diagram showing how to assemble the stand is packed with the stand. Never use a make-shift stand, or legs fixed with woodscrews.

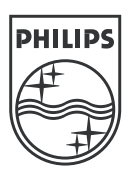

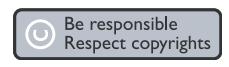

Specifications are subject to change without notice.<br>Trademarks are the property of Koninklijke Philips Electronics N.V. or their respective owners.<br>2005 © Koninklijke Philips Electronics N.V. All rights reserved.

www.philips.com

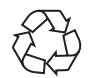

3139 125 37724